## **Opgaver om omdrejningslegemer**

- 1. a) Start programmet Mathcad og åbn dokumentet *Omdrej2.mcd*. (Både *Omdrej1.mcd* og *Omdrej2.mcd* kan downloades fra *www.mat.suite.dk*). Gem det under et nyt navn (File / Save As), så du bevarer det oprindelige dokument.
	- b) Hvis du klikker på en af ligningerne, kan du se at der er brugt lighedstegnet  $\equiv$ , der er et globalt tildelingslighedstegn. Man kan skrive  $\equiv$  ved at vælge det på den palet der fås frem ved at klikke på **,** eller ved at taste *Alt+0126* .

Sæt xmax = 4.5 og ymax = 3.5 . De andre varible under "Akser og antal" inddelinger" skal være 0, hvilket bevirker at *Omdrej2* vælger nogle værdier til de pågældende variable.

c) Tallene a, b, c og d angiver definitionsmængderne [a;b] og [c;d] for hhv. f og g. Tast følgende forskrifter og definitionsmængder:

$$
f(x) = 0.2x^{2} + 1, \quad x \in [0; 2]
$$
  
g(x) = 0.1 \cdot (x - 0.3)<sup>3</sup> + 0.8, \quad x \in [0.2; 2].

d) Figuren kan drejes ved at trække med musen. Drej den så du får set den fra alle sider.

 Man kan zoome ved at holde Ctrl-tasten nede mens man drejer musens hjul eller trækker op eller ned med musen.

- e) Dobbeltklik på figuren og vælg *Appearance* og *Plot 5* . Klik så i det farvede felt nederst til venstre og vælg grøn. Vælg på tilsvarende måde rød for *Plot 6* .
- f) Gem jævnligt dokumenterne du fremstiller. Brug et nyt dokumentnavn hver gang det er nødvendigt for at bevare det foregående.
- 2. a) Den grønne flade afgrænser det omdrejningslegeme R der fastlægges ved at grafen for f drejes 360° om x-aksen. Drej figuren så akserne bliver parallelle med skærmen, og læg mærke til hvor grafen for f kan ses.
	- b) Dobbeltklik på figuren og vælg *Advanced* og *Plot 5* . Sæt *Transparency* til 20%.
	- c) Den røde flade afgrænser det omdrejningslegeme S der fastlægges ved at grafen for g drejes 360° om x-aksen. Drej figuren så akserne bliver parallelle med skærmen, og læg mærke til hvor grafen for g kan ses.
	- d) Legemet R fremstilles af træ. Fra R fjernes det der svarer til legemet S. Det træ der bliver tilbage når S fjernes, danner et kar T. Hvor tyk er bunden i karret T?
- e) Bestem rumfanget af den største mængde vand der kan være i karret. (Lad Mathcad udføre integrationer og andre udregninger i opgaverne på dette ark)
- f) Bestem rumfanget af træet i T.
- g) Sæt igen *Transparency* for *Plot 5* til 0%.
- h) Drej karret så x-aksen kommer til at pege opad. Karrets øverste kant har form som en cirkelring. Beregn arealet af denne cirkelring.
- 3. a) Øges den fælles værdi af b og d, så bruges en større del af graferne for de to forskrifter. Øges værdien i små skridt, ses at karrets øverste kant bliver smallere og smallere. For en bestemt værdi af b og d bliver kanten skarp.

 Beregn hvilken værdi b og d skal have hvis karrets øverste kant skal være skarp. Giv b og d denne værdi og se resultatet.

- b) Hvor mange procent tungere er karret blevet?
- 4. a) Sæt xmax til 0 (dvs. auto) og ymax til 6. De seks andre tal skal være 0.
	- b) Sæt definitionsmængden til [-1; 1] for både f og g.

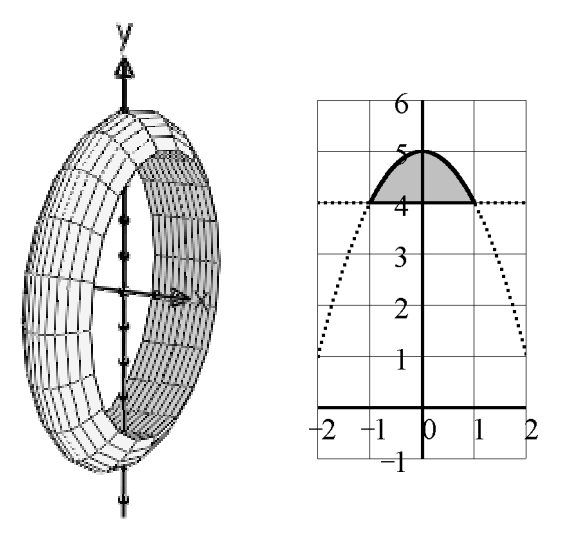

- c) Tast nye forskrifter så der fremkommer en ring som den der er vist på figuren ovenfor til venstre. Figuren ovenfor til højre viser ringens tværsnit.
- d) Man kan lave lidt om på forskrifterne så der fremkommer en ring med samme tværsnit, men med en anden ydre radius. På figuren er den ydre radius 5.

Skriv ringens rumfang udtrykt ved den ydre radius r.

e) Beregn hvad r skal være hvis ringens rumfang skal være 30, og tegn ringen med dette rumfang.

- 5. a) Luk dokumentet og åbn i stedet *Omdrej1.mcd* .
	- b) Sæt ymin = -6 og ymax = 6 . De fem andre variable under "Akser og antal inddelinger" skal være 0 (dvs. auto).
	- c) Tast følgende forskrift og definitionsmængde:

$$
f(x) = \sqrt{x+2} + 2
$$
,  $x \in [-2,2]$ .

- d) Sæt y lig 0 for at vælge linjen med ligningen  $y = 0$  som omdrejningsakse.
- e) Drej figuren på forskellig måde for at få et klarere indtryk af hvordan den ser ud.
- f) Drej figuren så akserne bliver parallelle med skærmen, og læg mærke til hvor grafen for f kan ses.
- g) Bestem rumfanget af omdrejningslegemet.
- 6. a) Sæt y lig 2 for at få drejet grafen om den vandrette linje  $y = 2$ .
	- b) Læg mærke til hvor grafen for f kan ses.
	- c) Bestem rumfanget af omdrejningslegemet.
- 7. a) Vælg en anden vandret linje at dreje om så rumfanget bliver meget mindre.
	- b) Læg mærke til hvor grafen for f kan ses.
	- c) Bestem rumfanget.
- 8. a) Bestem hvilken vandret linje der skal drejes om, hvis rumfanget skal være så lille som muligt.